## 操作日志报表

系统中内置报表,列出用户所拥有的操作日志列表

[报表入口](#page-0-0) [报表介绍](#page-0-1) [过滤条件](#page-0-2) [报表字段](#page-1-0)

## <span id="page-0-0"></span>报表入口

切换到 "分析展现"->"分析报表"->"system"目录->"分析报表"文件夹,点击"操作日志"报表。

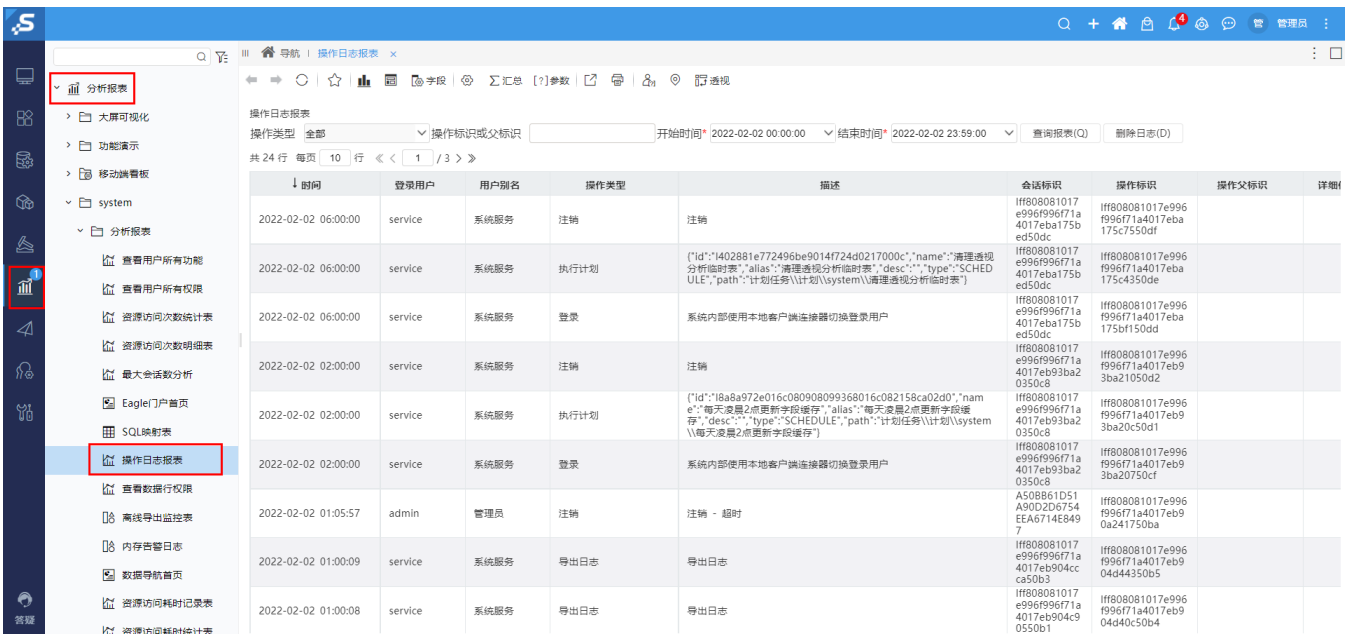

## <span id="page-0-1"></span>报表介绍

报表界面如下:

← ⇒ ○ | ☆ | 止 圓 | ゐ字段 | ④ | ∑汇总 [?]参数 | ビ 骨 | 品 | ⊙ | 訂透视

操作日志报表

操作类型 登录 ∨ 操作标识或父标识 开始时间\* 2022-02-11 00:00:00 ∨ 结束时间\* 2022-02-11 23:59:00 ∨ 查询报表(Q) 删除日志(D) 共22行 毎页 10 行 《〈 | 1 / 3 > 》

<span id="page-0-2"></span>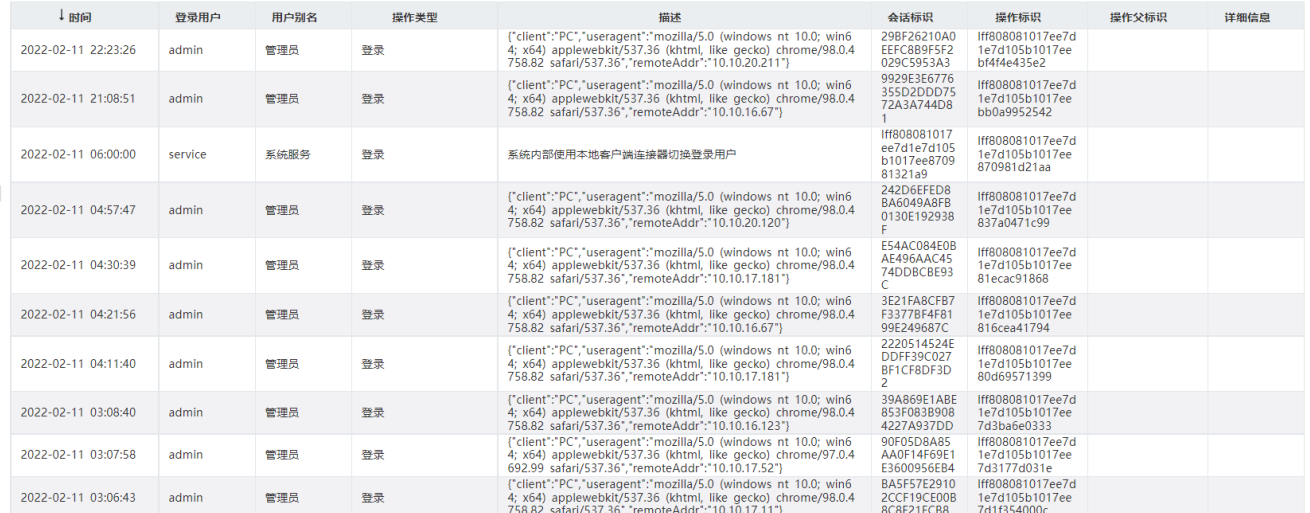

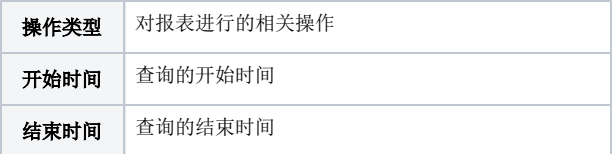

操作日志报表

## <span id="page-1-0"></span>报表字段

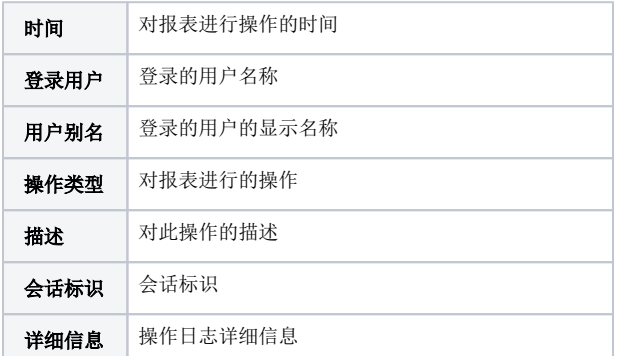